#### pädagogische hochschule schwyz

# Programmierkonzepte am Beispiel Scratch

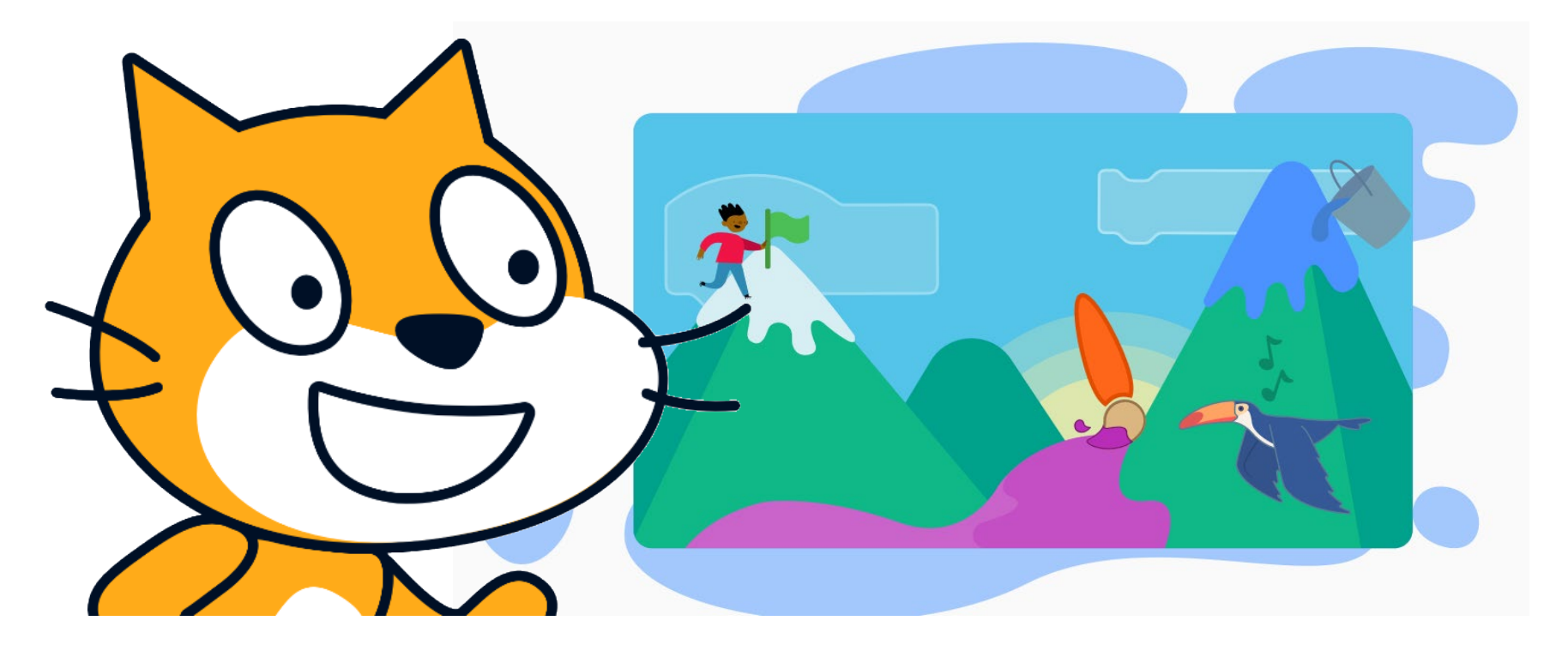

Scratch ist eine Programmiersprache von vielen. Relevant für die informatische Bildung sind die Programmierkonzepte, die mit Hilfe von Scratch bereits auf der Primarschulstufe vermittelt werden können. Doch welche Konzepte sind in Scratch überhaupt enthalten und können entdeckt/erfahren/erlernt werden?

# **Programmierkonzepte – Anweisung**

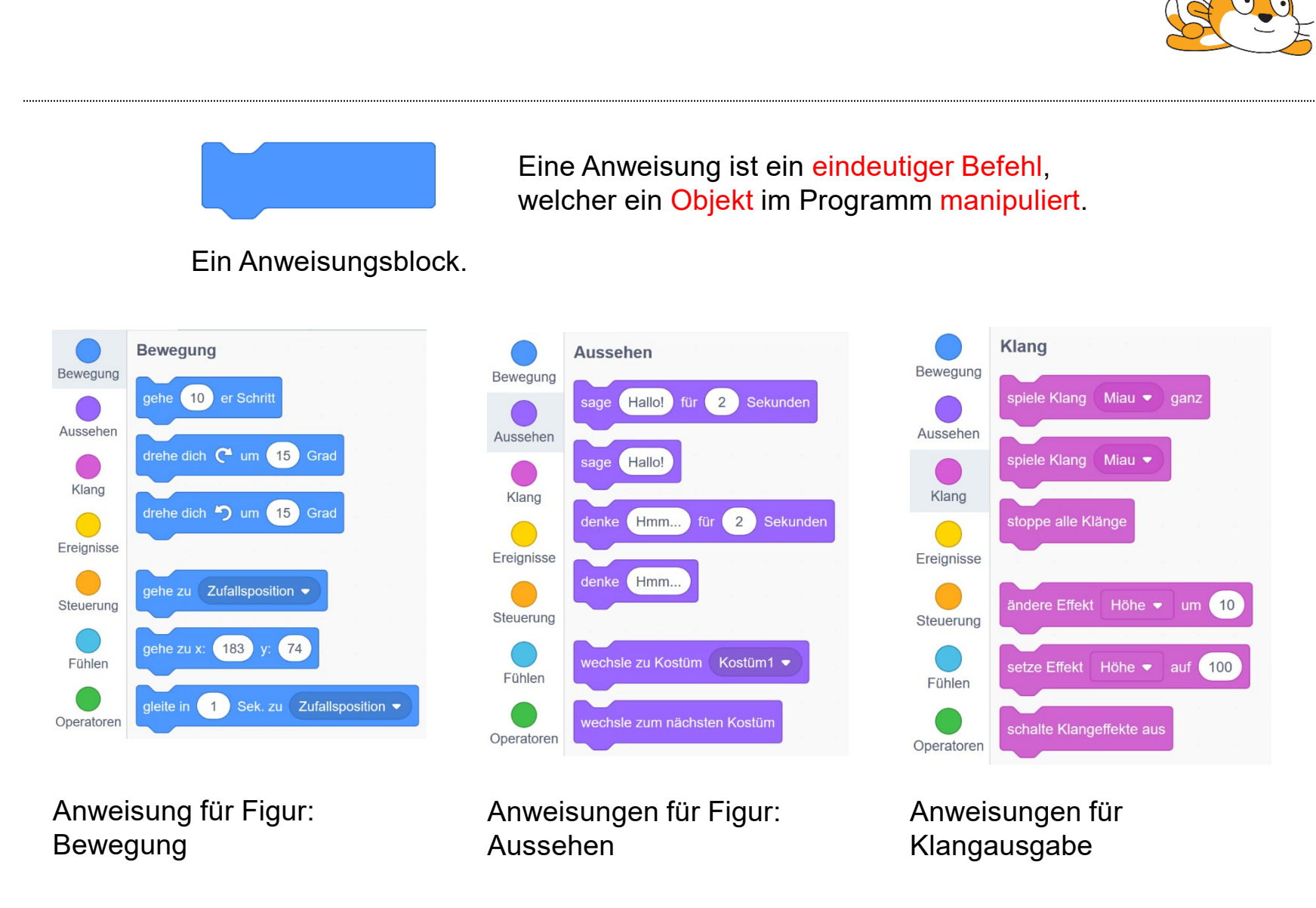

#### **Programmierkonzepte – Sequenz**

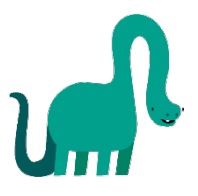

setze Richtung auf 90 Grad  $\overline{0}$ gehe zu x: lösche alles setze Stiftdicke auf 5 setze Stiftfarbe auf schalte Stift ein 50 er Schritt gehe drehe dich  $\bigcirc$  um  $\left( 60 \right)$ Grad 50 er Schritt gehe | drehe dich  $\binom{4}{120}$ Grad gehe 50 er Schritt drehe dich  $\bigcirc$  um  $\left(60\right)$ Grad 50 er Schritt gehe | drehe dich  $\binom{420}{120}$ Grad

Eine Sequenz ist eine Abfolge von Anweisungen, die untereinander zusammengesteckt werden können. Sie werden nacheinander (sequentiell) von oben nach unten ausgeführt.

Ergebnis der Sequenz von Anweisungen: Mit dem Malstift zusammen zeichnet die Bewegung der Figur eine Zickzacklinie im Spielfeld.

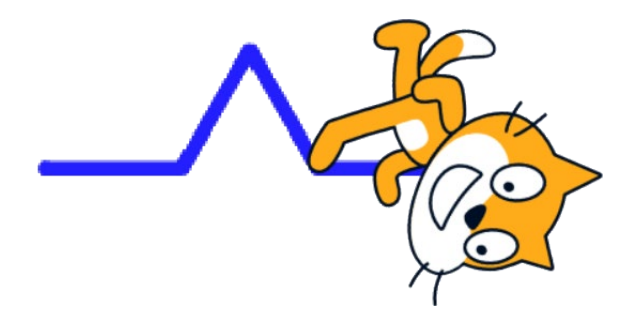

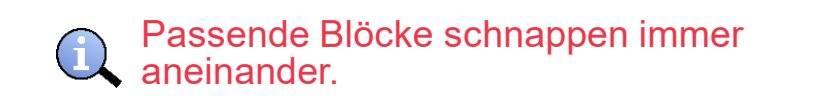

#### Sequenz von Anweisungen

# **Programmierkonzepte – Schleife**

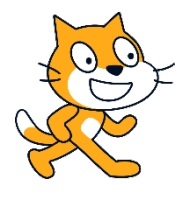

Schleifenblöcke findet man im Menü Steuerung:

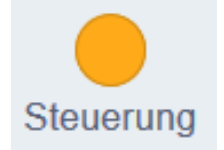

Es werden drei verschiedene Arten von Schleifen unterschieden:

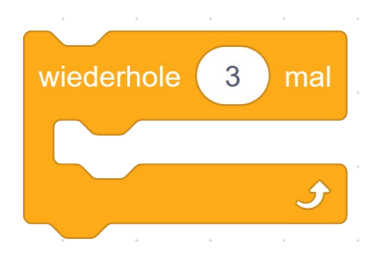

Wiederhole x Mal: Diese Schleife wiederholt die Sequenz innerhalb der Schleife genau so oft, wie in dem Zahlenfeld eingegeben.

In einem Programmcode reihen sich Anweisungsblöcke in langen Sequenzen aneinander. Um den Programmcode kompakter zu gestalten, können sich wiederholende Anweisungssequenzen in Schleifen verpackt werden.

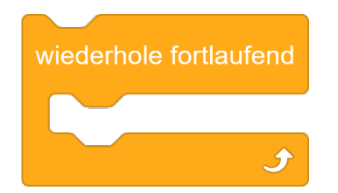

Wiederhole fortlaufend: Die Sequenz innerhalb der Schleife wird unendlich oft wiederholt.

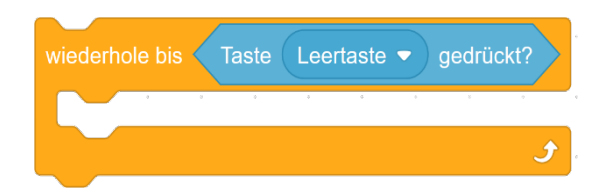

Wiederhole bis: Jeder Durchlauf prüft, ob die Abbruchbedingung erfüllt ist. Hier wird bspw. die Wiederholung beendet, sobald die Leertaste gedrückt wurde.

# **Programmierkonzepte – Schleife**

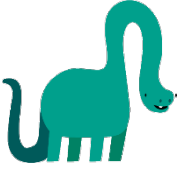

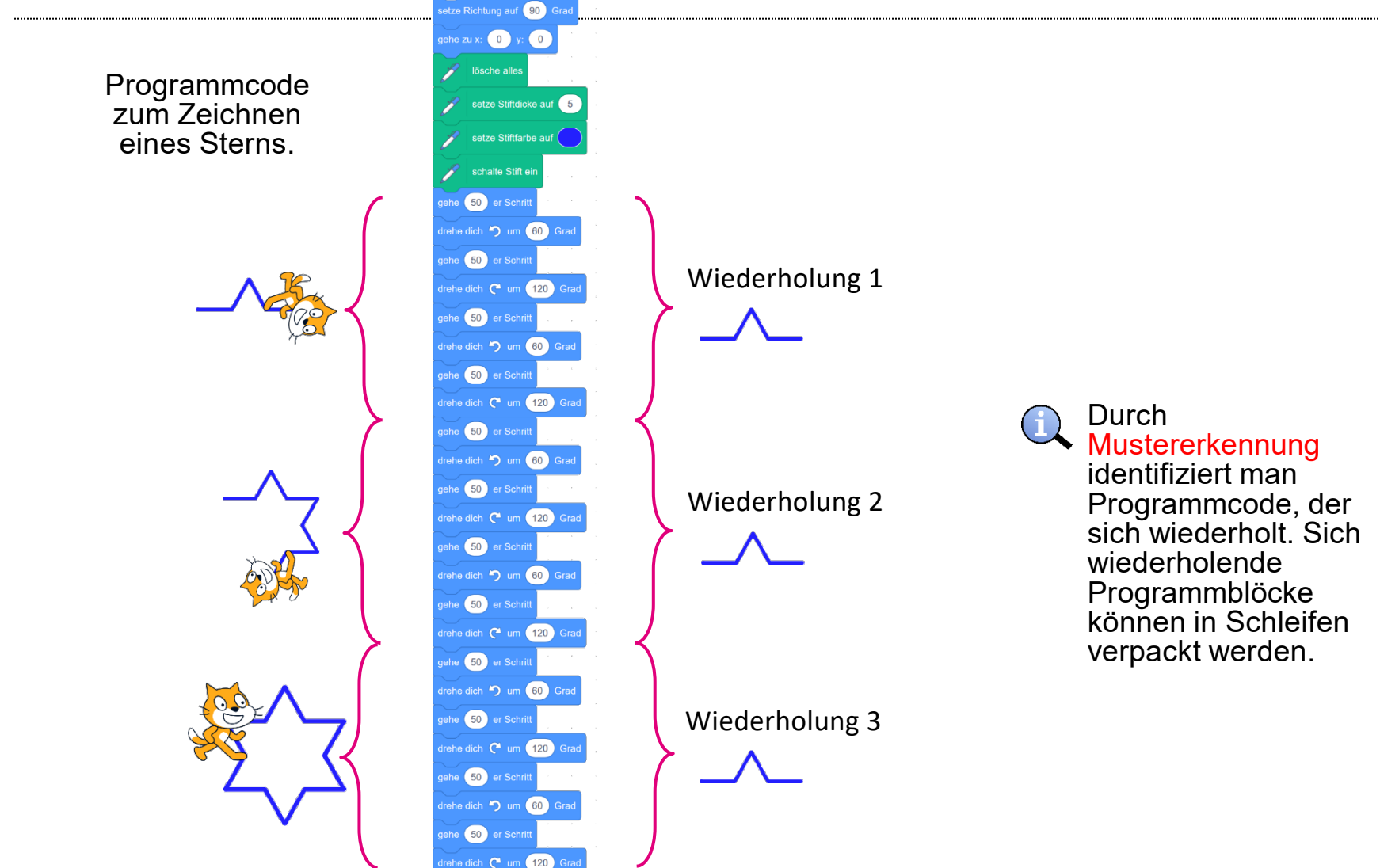

# **Programmierkonzepte – Schleife**

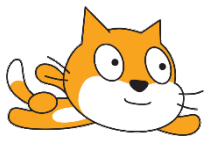

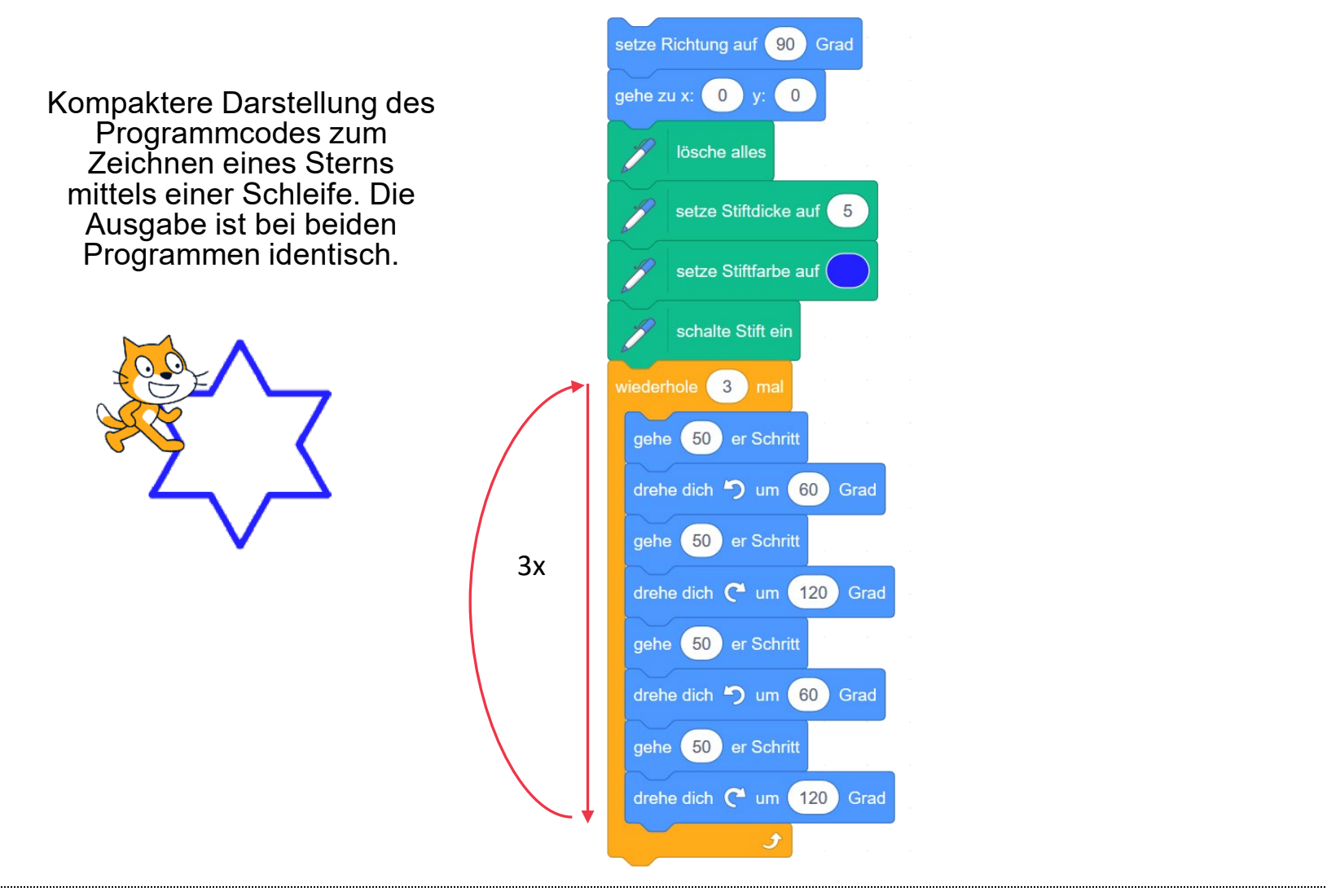

# **Programmierkonzepte – Bedingung**

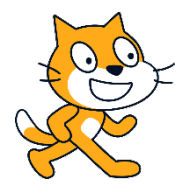

Bedingungsblöcke findet man im Menü Steuerung:

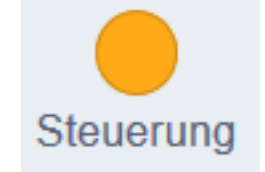

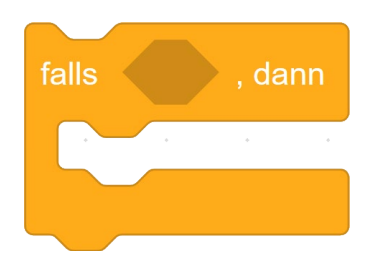

Eine Bedingung prüft immer, ob eine Frage mit «wahr» (true) beantwortet werden kann. Falls ja, dann wird die Anweisung oder die Sequenz innerhalb des Bedingungsblocks ausgeführt. Wenn die Antwort auf die Frage «nicht wahr» ist (false), dann wird der Programmcode übersprungen. Unmittelbar nach dem Bedingungsblock wird das Programm wieder fortgesetzt.

Wenn man die Ausführung einer Anweisung oder einer Sequenz von bestimmten Faktoren abhängig machen möchte, dann eignen sich die Bedingungsblöcke.

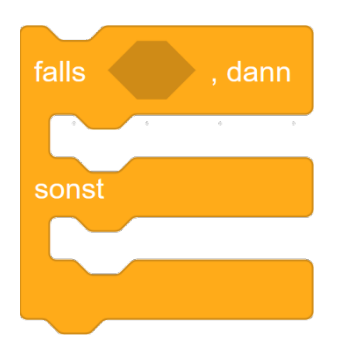

Neben Falls/Dann, gibt es noch die Falls/Dann/Sonst Bedingung. Der einzige Unterschied ist, dass hier bei einer nicht wahren Antwort die Anweisungen im Teil «sonst» ausgeführt werden. In diesem Block wird folglich immer entweder der «dann» Teil oder der «sonst» Teil ausgeführt.

## **Programmierkonzepte – Bedingung**

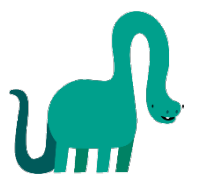

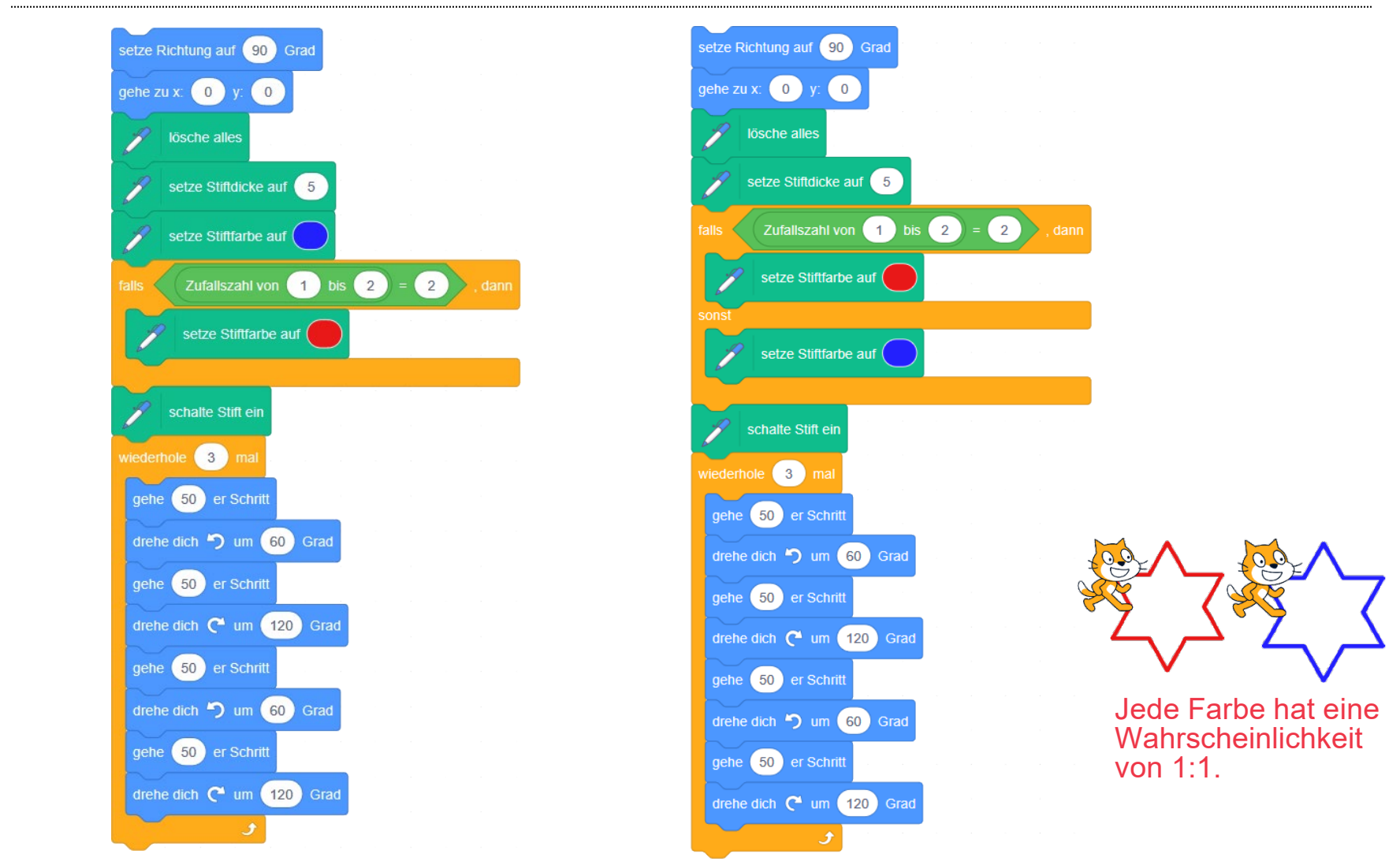

# **Programmierkonzepte – Ereignis**

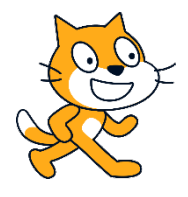

Ereignisblöcke findet man im Menü Ereignisse:

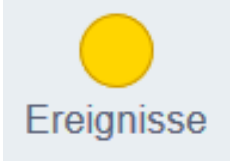

Wenn man die Ausführung einer Anweisung oder einer Sequenz von äusseren Faktoren abhängig machen möchte, dann eignet sich das Ereignis.

Egal, an welcher Position sich das Programm gerade zum Zeitpunkt des Eintreffens des Ereignisses befindet, der Ereignisblock wird immer sofort ausgeführt. Dieses Verhalten wird auch als «Interrupt» bezeichnet.

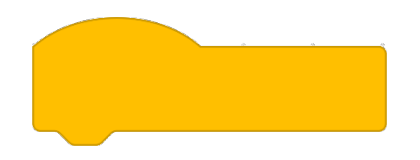

Sobald ein Ereignis eintrifft, wird die Sequenz unterhalb des Ereignisblocks sofort ausgeführt. Ereignisblöcke haben immer diese Form

Ereignisblöcke unterscheiden sich von Bedingungen dadurch, dass sie jederzeit ausgeführt werden können. Bei Bedingungen geschieht das nur zu dem Zeitpunkt, in dem das Programm den Bedingungsblock innerhalb einer Sequenz erreicht und die Frage prüft. Mehrere Ereignisblöcke können zudem parallel laufen. Ereignisblöcke, die nicht durch ein Ereignis ausgelöst werden, werden nie ausgeführt.

# **Programmierkonzepte – Ereignis**

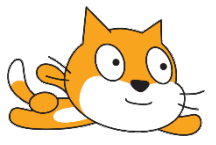

Hier gibt es zwei Ereignisblöcke «grüne Fahne wurde oberhalb des Spielfelds angeklickt». Beide Blöcke werden somit bei diesem Ereignis gleichzeitig ausgeführt. Wenn die Leertaste irgendwann im Verlauf des Programms vom Nutzer gedrückt wird, dann erscheint die Sprechblase «Hallo!» für 2 Sekunden neben dem Agenten im Spielfeld.

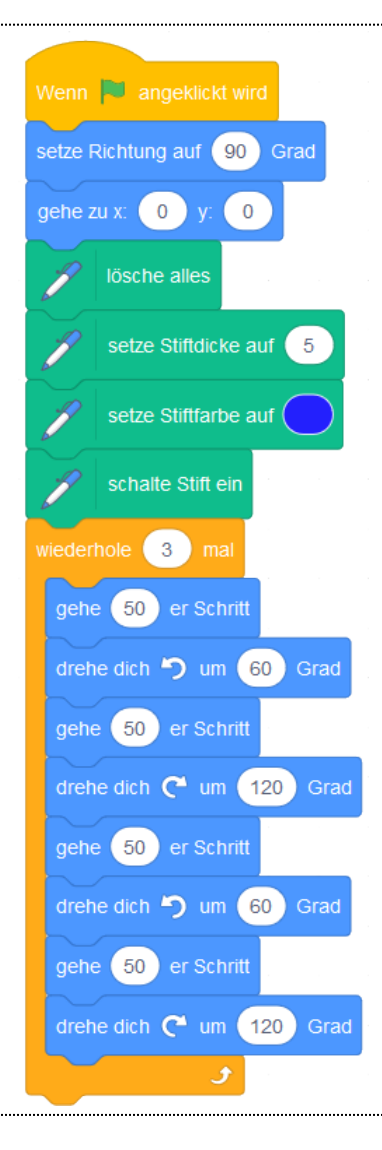

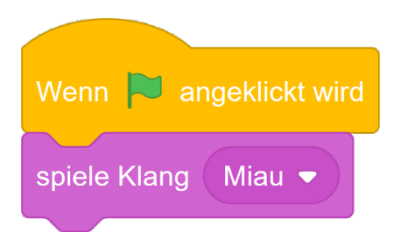

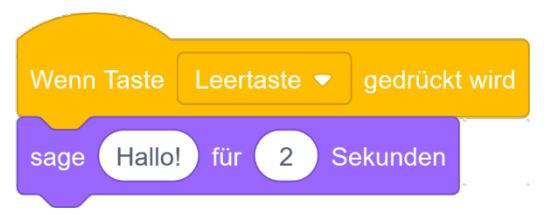

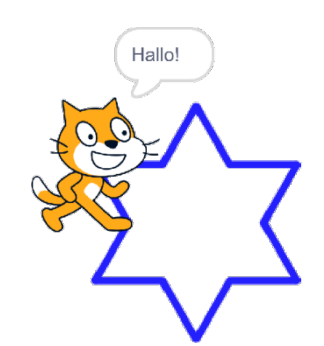

# **Programmierkonzepte – Unterprogramm/Funktion**

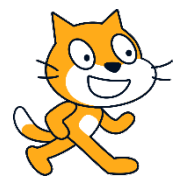

Unterprogramme findet man im Menü Weitere Blöcke:

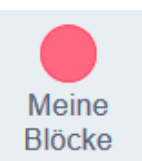

Um eine bestimmte Sequenz mehrfach benutzen bzw. wiederverwenden zu können und um das Programm kompakter zu gestalten werden Unterprogramme/Funktionen verwendet.

Bei Unterprogrammen fasst man eine Sequenz in eine einzige Anweisung zusammen. Darum hat ein Unterprogramm immer zwei Blöcke:

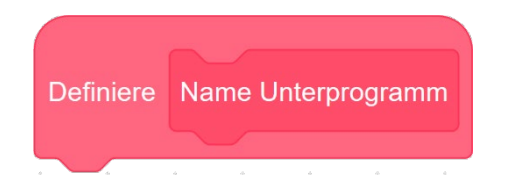

Unterhalb des Definitionsblocks werden die Anweisungen für das Unterprogramm definiert.

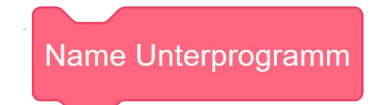

Der zweite Block ist der dazugehörige Anweisungsblock des Unterprogramms. Über diesen wird das Unterprogramm aufgerufen und ausgeführt.

Unterprogramme werden auch als «Methoden» oder «Funktionen» bezeichnet. Im Grunde führt jede Anweisung ein Unterprogramm aus. Existierenden Anweisungen sind bereits als Unterprogramme vorprogrammiert und stehen als «Bibliothek» zur Verfügung.

# **Programmierkonzepte – Unterprogramm/Funktion**

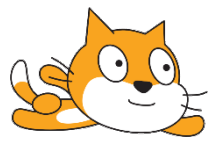

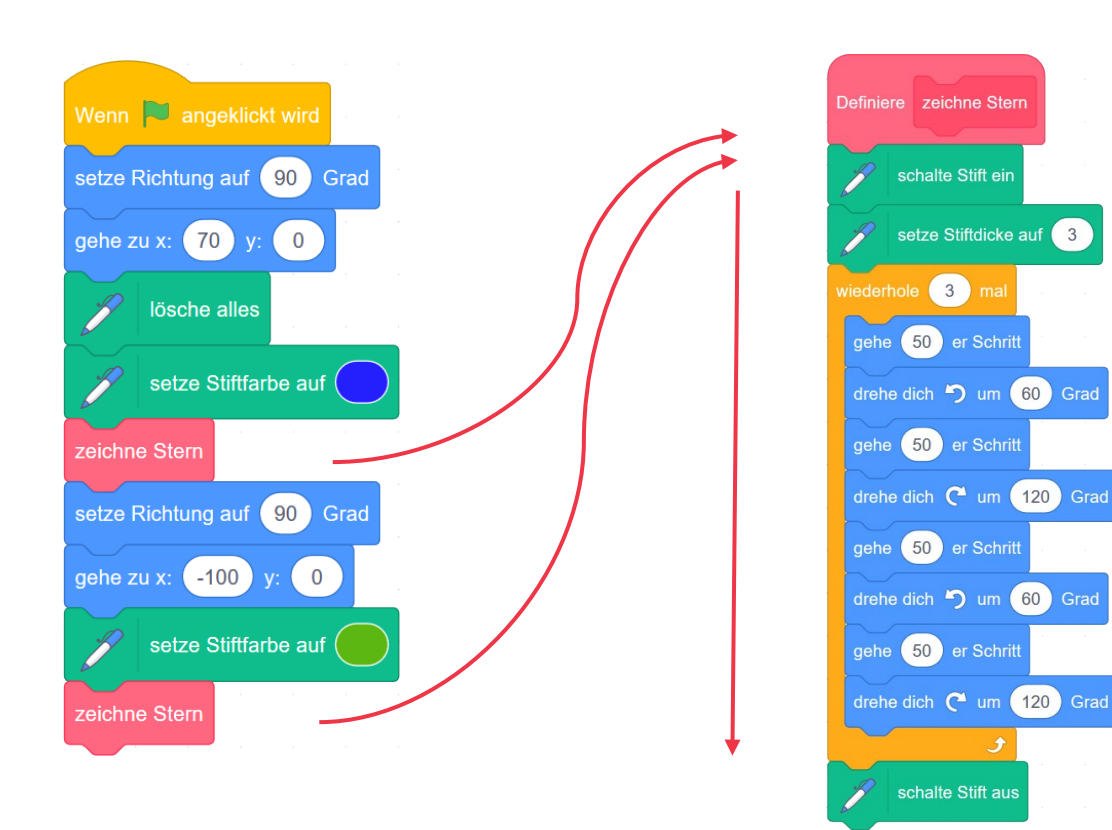

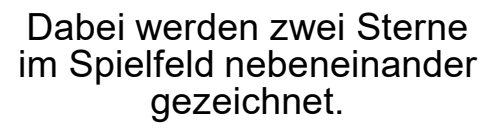

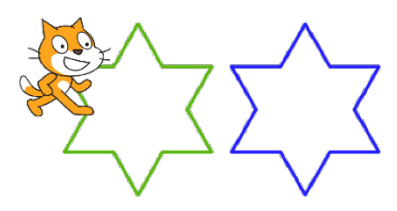

Der Programmcode zum Zeichnen eines Sterns wird in einem Unterprogramm definiert und «ausgelagert». Beim Hauptprogramm wird das Unterprogramm über die «zeichne Stern» Anweisung an zwei verschiedenen Stellen aufgerufen. Dies macht den Programmcode modularer und das Zeichnen des Sterns wiederverwendbar.

#### **Programmierkonzepte – Parameter**

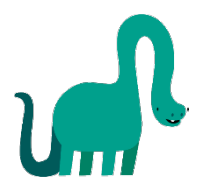

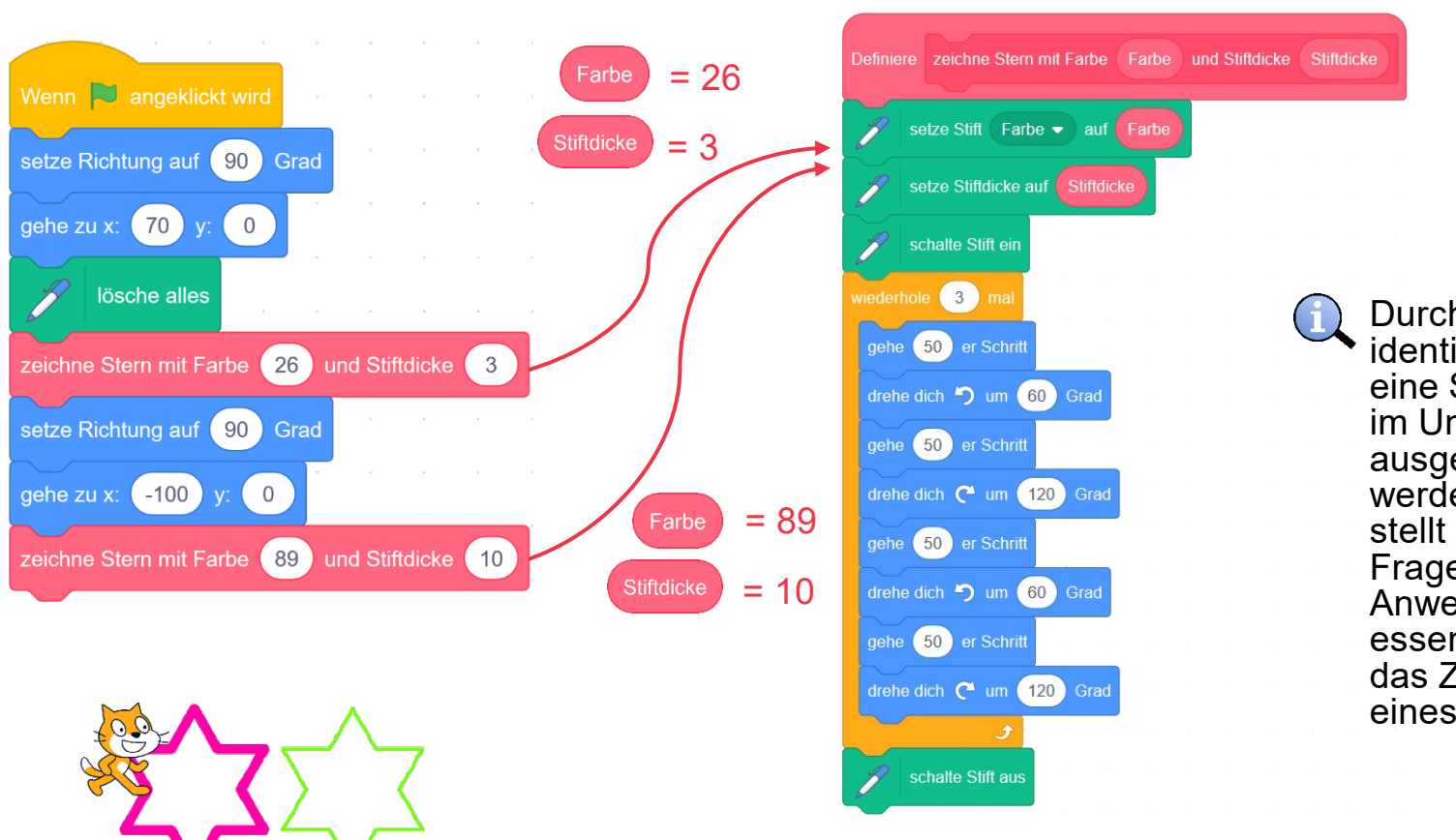

Durch Abstraktion identifiziert man eine Sequenz, die im Unterprogramm ausgelagert werden kann. Hier stellt sich die Frage, welche Anweisungen essentiell sind für das Zeichnen eines Sterns.

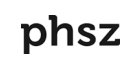

Farbe

Stiftdicke

 $= 89$   $($  Farbe  $) = 26$ 

 $= 10$   $\text{Stiftdicke} = 3$ 

Oftmals möchte man die Ausführung eines Unterprogramms flexibel gestaltet. D.h. man möchte erst zum Zeitpunkt des Aufrufs der Anweisung gewisse Werte dem Unterprogramm mitgeben. Dafür gibt es Parameter.

#### **Programmierkonzepte – Parameter**

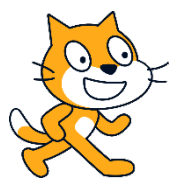

Bei der Definition des eigenen Unterprogramms können ebenfalls mehrere Parameter definiert werden:

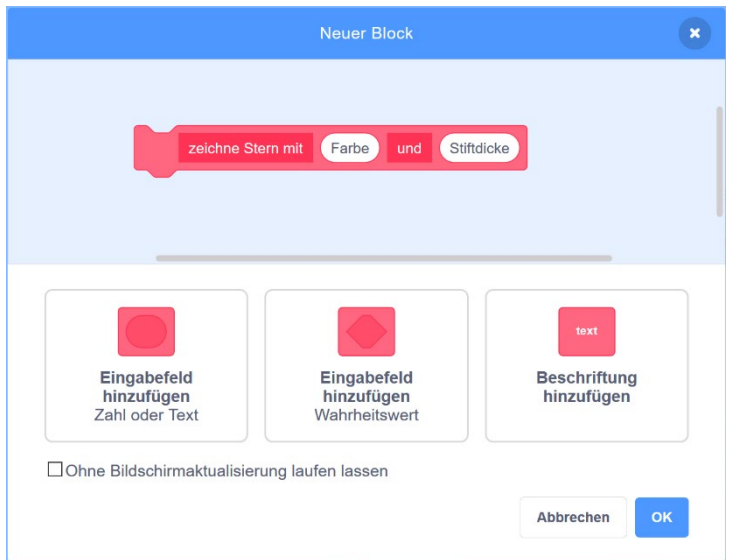

In Scratch haben Parameter drei verschiedene Datentypen: Zahl (rund), Text (rechteckig) und Boolesch (Aussagenlogik) (polygon). Der Beschriftungstext dient nur der Leserlichkeit der Anweisung.

# **Programmierkonzepte – Variable**

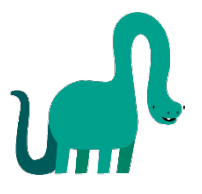

Variablen findet man im Menü Daten:

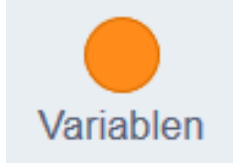

Oftmals möchte man gewisse Werte speichern und an verschiedenen Orten im Programm wiederverwenden. Dafür eignen sich Variablen.

Bei der Definition einer Variablen kann man angeben, ob diese nur lokal für eine bestimmte Figur oder global für alle Figuren zur Verfügung stehen soll:

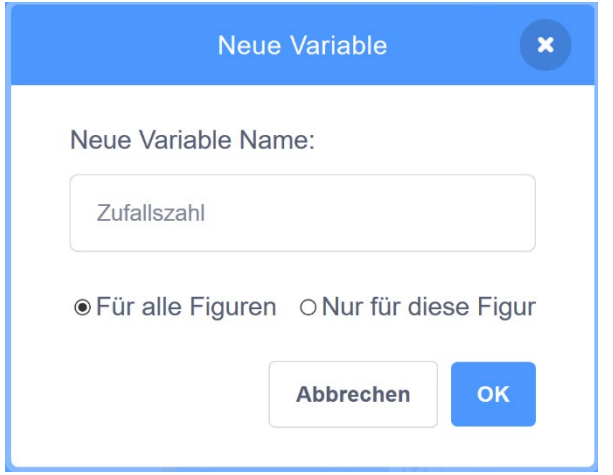

Sobald die Variable erstellt wurde, stehen verschiedene Blöcke zur Verfügung: Anweisungsblöcke, welche die Variable verändern können, sowie ein runder Block, der den Variablenwert speichert und somit als Parameter eingesetzt werden kann.

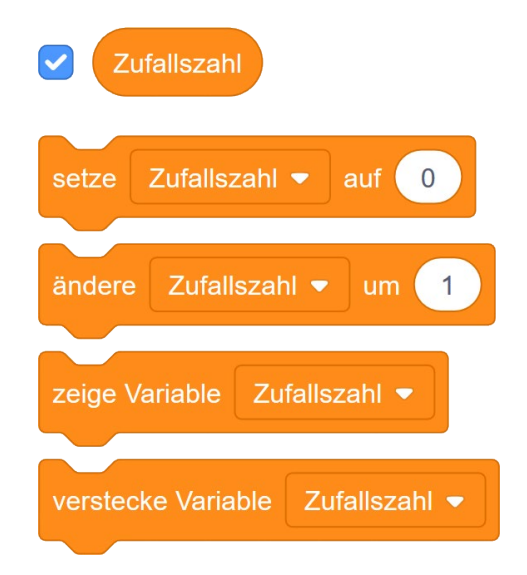

### **Programmierkonzepte – Variable**

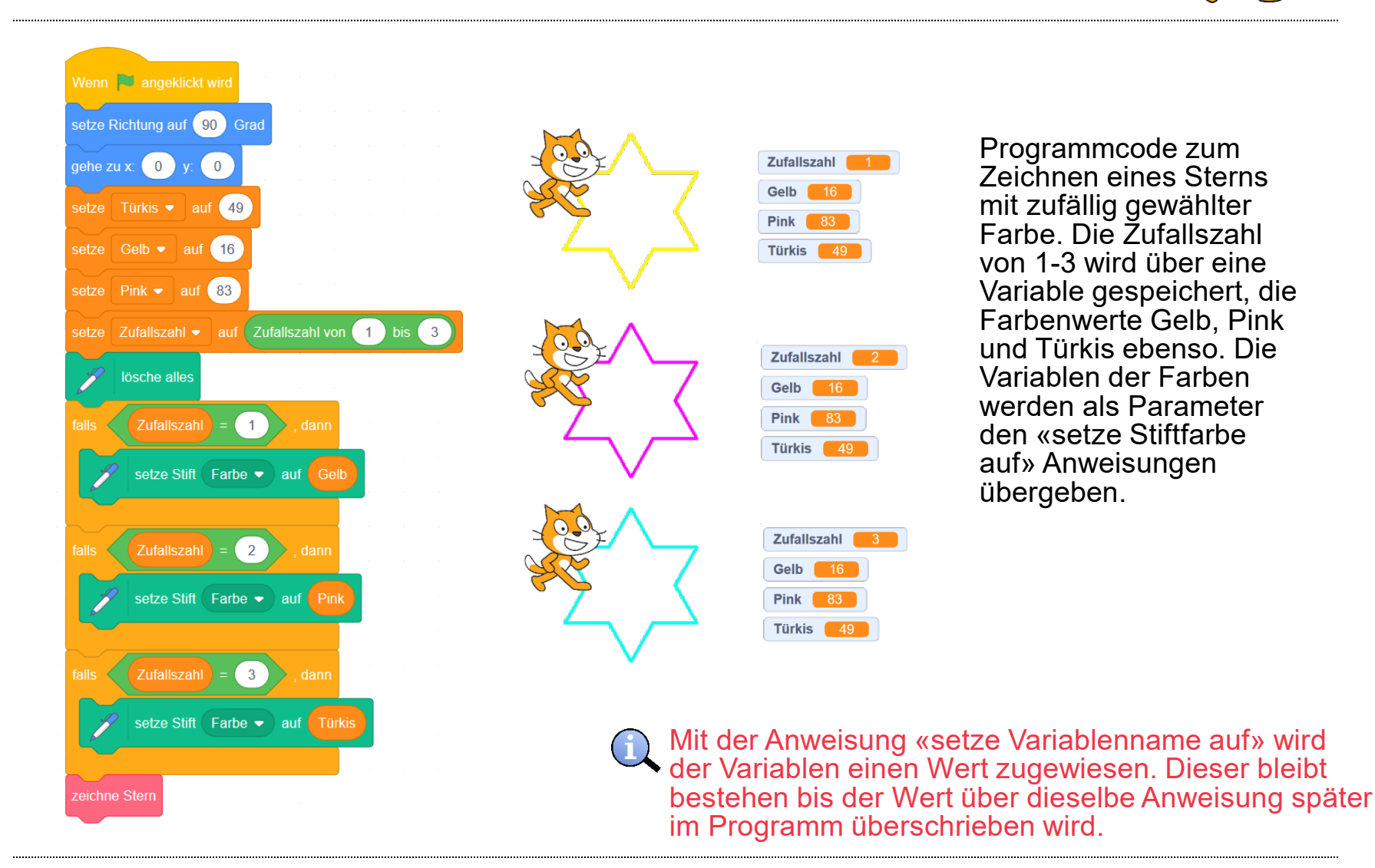

phsz

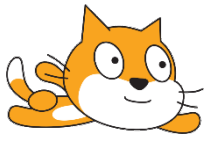

Boolesche Algebra findet man im Menü Operatoren:

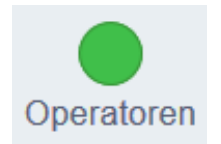

Das Ergebnis einer Booleschen Algebra ist entweder wahr (true) oder nicht wahr (false). Diese Datentypen werden in der Form des Polygons dargestellt. In Scratch gibt es drei Arten von Aussagen. Dabei muss jeder Platzhalter der Aussage ebenso einen booleschen Wert enthalten (Polygonform).

Die Ergebnisse von Vergleichen in der Mathematik ergeben ebenso die Aussage «wahr» oder «nicht wahr». Darum haben diese Blöcke eine Polygonform und können als Eingaben im booleschen Aussagenblock dienen.

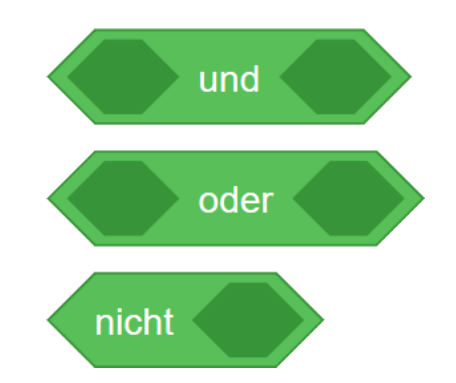

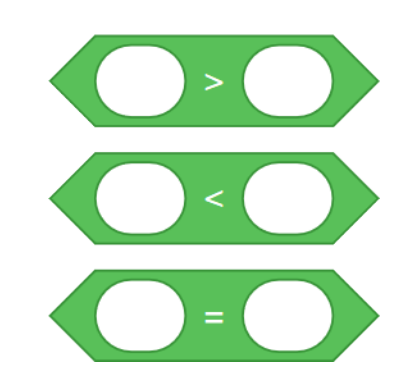

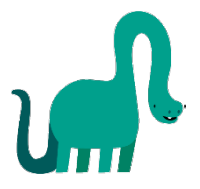

Bei einer UND (AND) Verknüpfung müssen immer beide Seiten der Aussage «wahr» sein, damit die gesamte Aussage «wahr» ist.

und

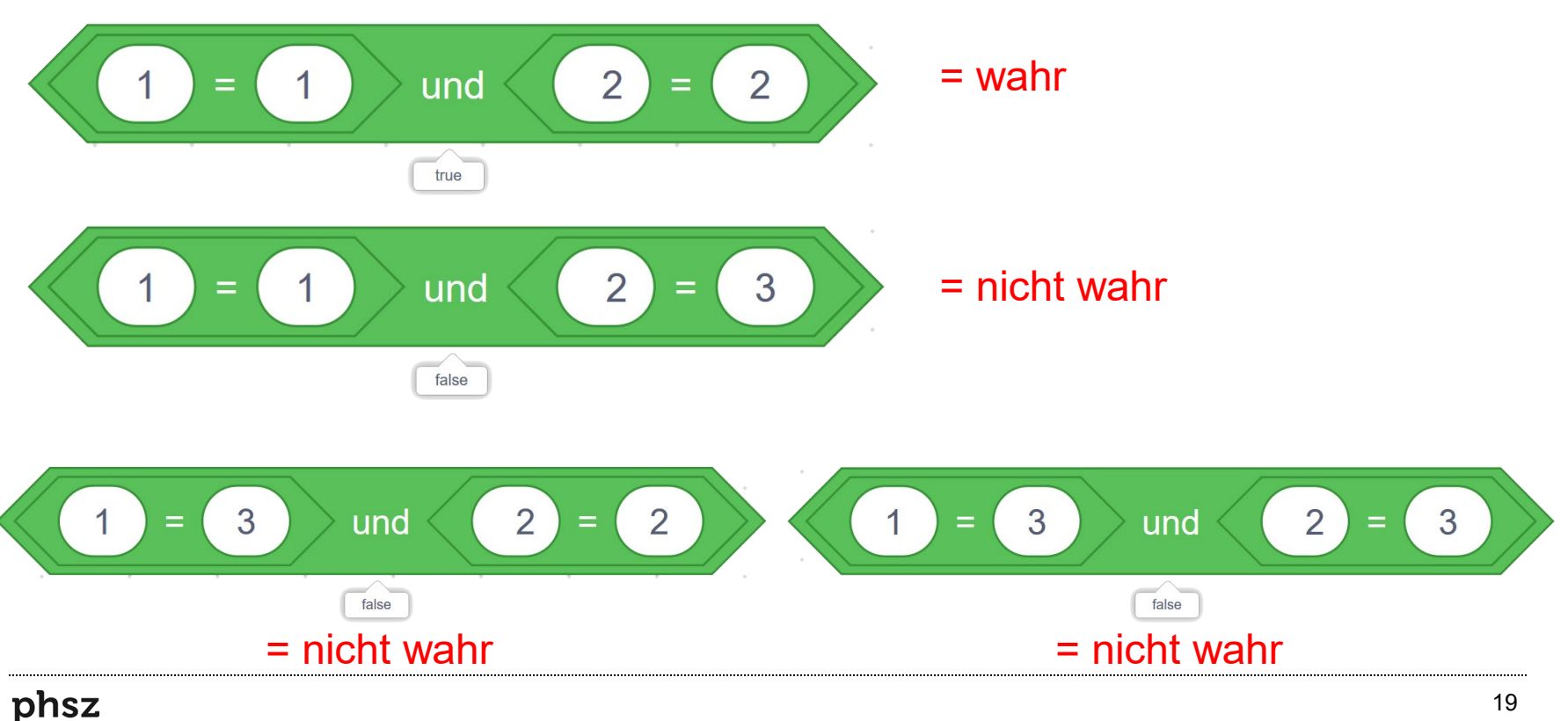

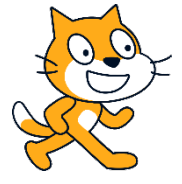

Bei einer ODER (OR) Verknüpfung muss mindestens eine Seite der Aussage «wahr» sein, damit die gesamte Aussage «wahr» ist.

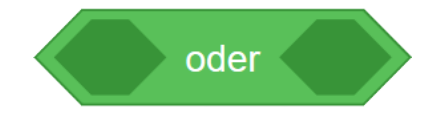

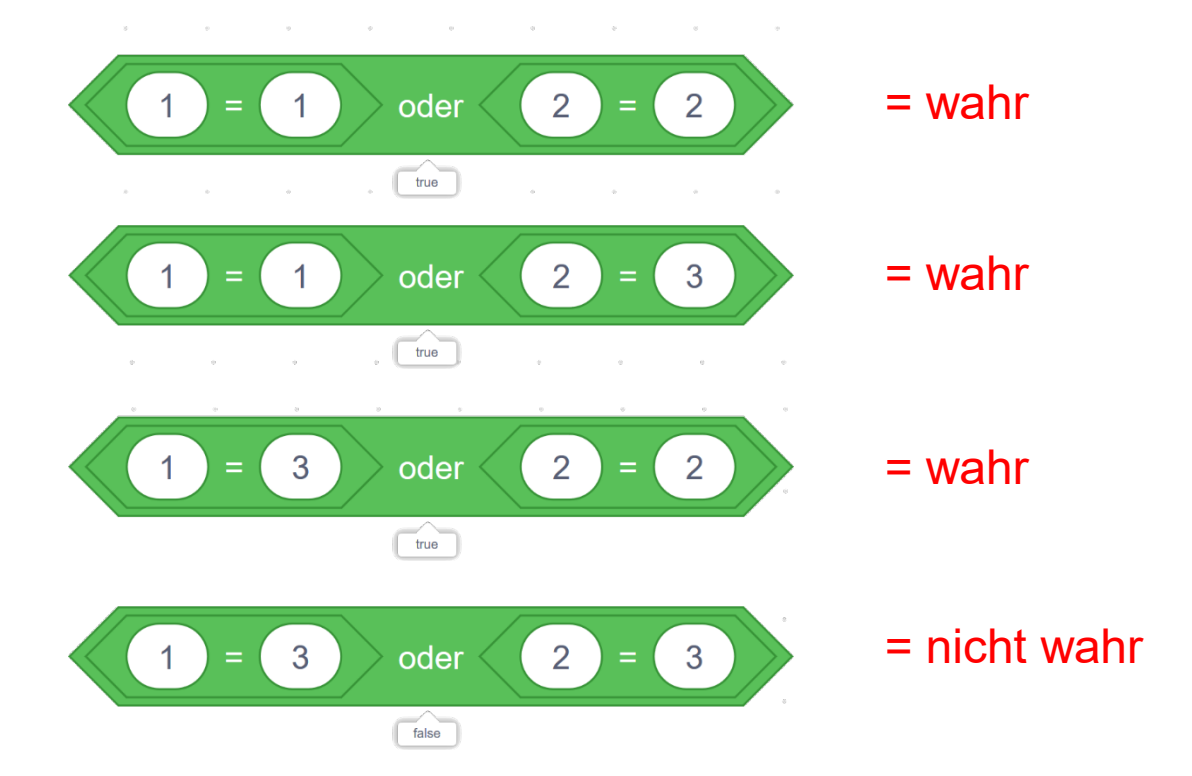

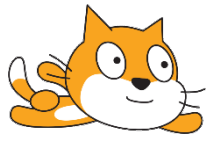

Bei einer NICHT (NOT) Verknüpfung wird die Aussage immer ins Gegenteil gesetzt.

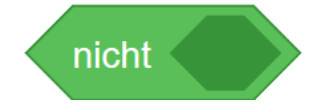

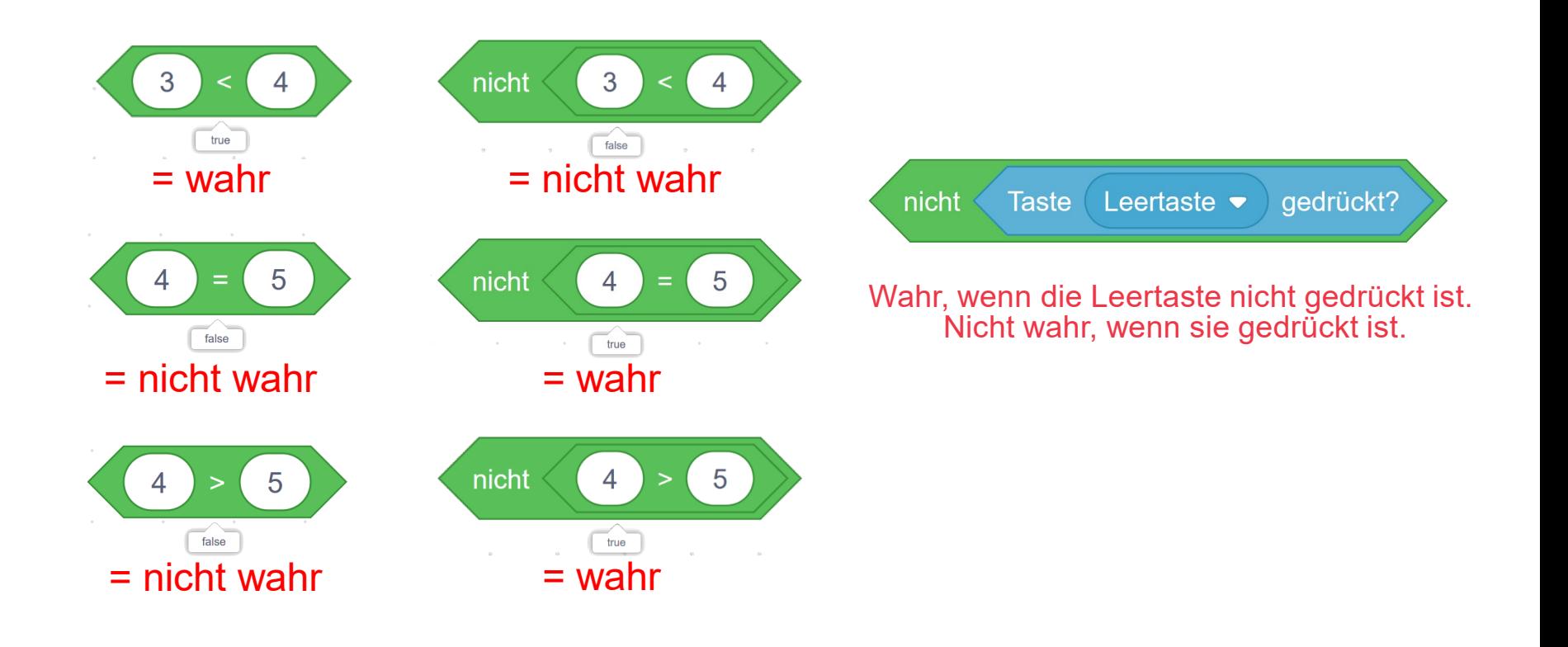

# **Programmierkonzepte – Anwendung von Boolescher Algebra**

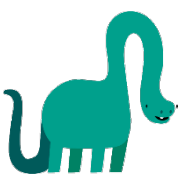

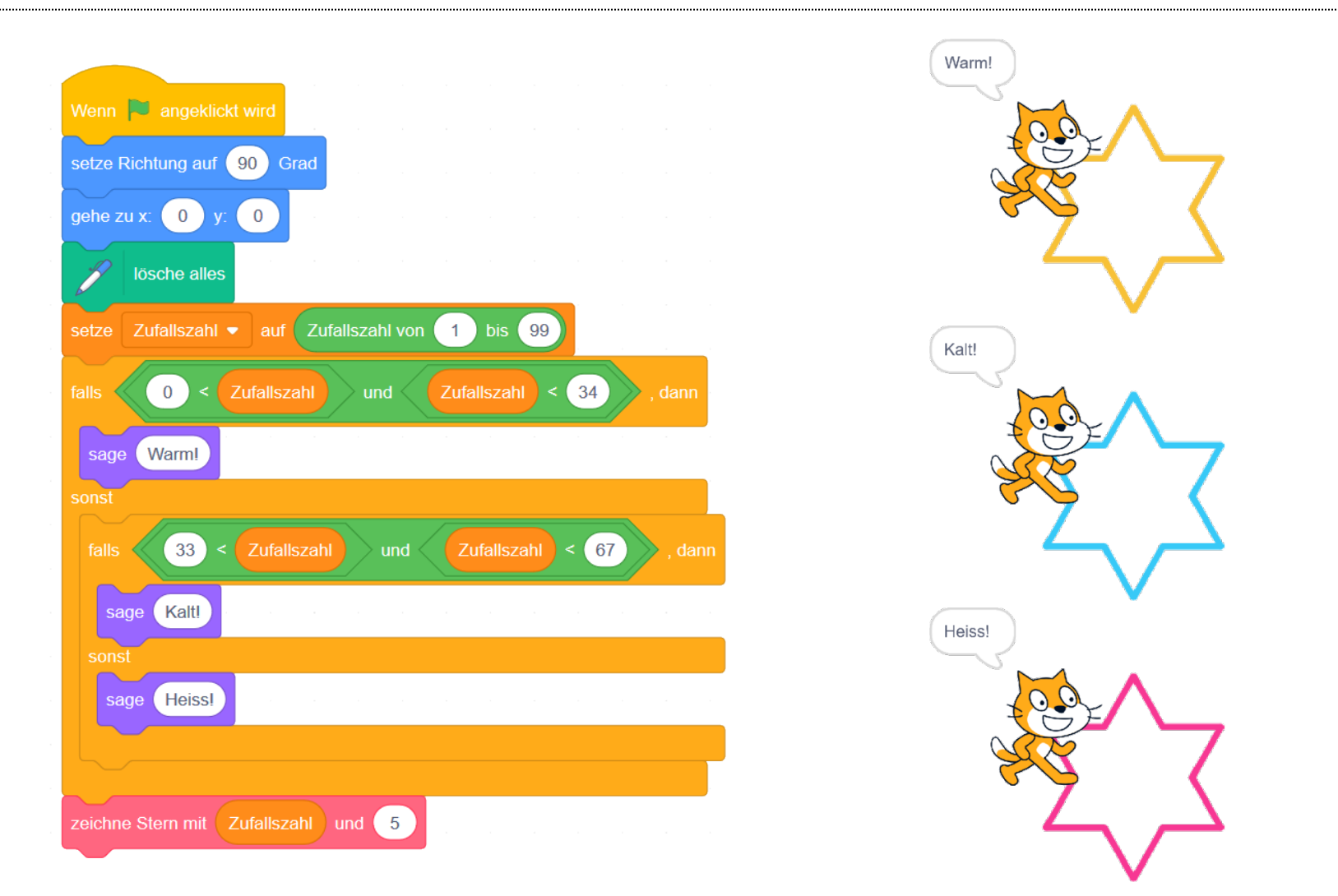

# **Programmierkonzepte – Anwendung von Boolescher Algebra**

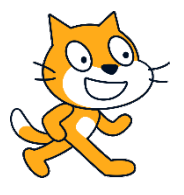

Überall, wo in Scratch ein Datentyp in Polygonform verlangt wird, kann das Ergebnis einer beliebig komplex verschachtelten Booleschen Algebra verwendet werden.

Dies trifft bei Bedingungen zu:

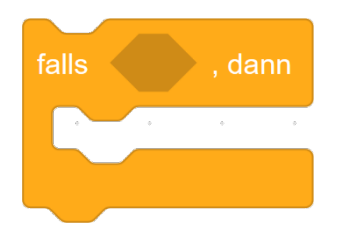

Bei der «wiederhole bis» Schleife wird diese solange ausgeführt, bis die Aussage «wahr» ist. Das ist die Abbruchbedingung.

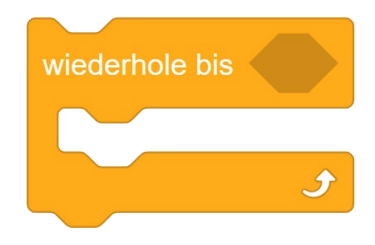

Bei der «warte bis» Anweisung: Hier wird der Programmcode nicht weiter ausgeführt, bis die Aussage «wahr» ist.

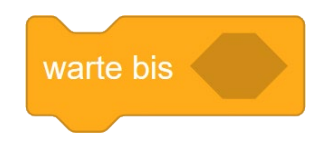

Mit einem «nicht» Block kann die «wiederhole bis» Schleife zur «wiederhole solange» Schleife umfunktioniert werden.

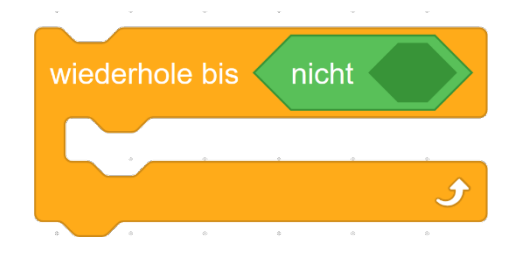

# **Programmierkonzepte – Anwendung von Boolescher Algebra**

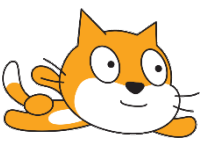

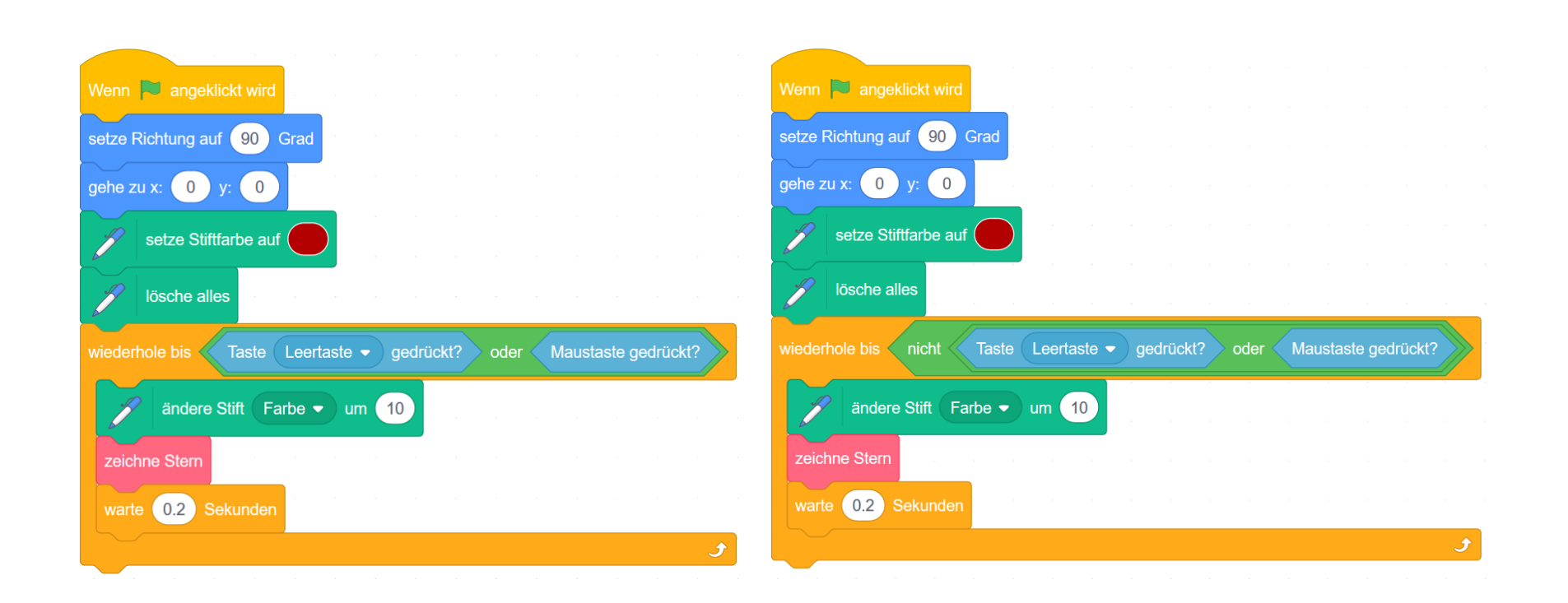

Datentypen beschreiben Eigenschaften von Daten, wie z.B. deren Wertebereich und Operationen, die man auf alle Daten dieses Typs anwenden kann. In Scratch existieren hauptsächlich drei Arten von Datentypen:

#### Zahl, dargestellt als rundes Textfeld

- Ganzzahl (Integer), z.B. [0, -4, 67, 200, …]
- Gleitkommazahl (Float), z.B. [0.1, -27.8, ...] mit einer Genauigkeit von 6 Stellen hinter dem Komma.

6  $11<sup>1</sup>$ 5.0006 ÷

6.0006

Boolesch (Boolean), dargestellt als Polygon

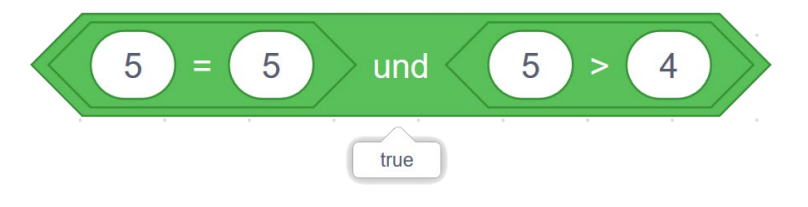

Zeichenkette (String), dargestellt als rundes Textfeld

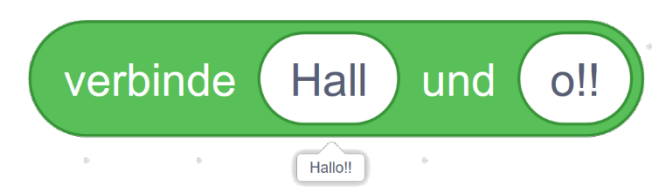

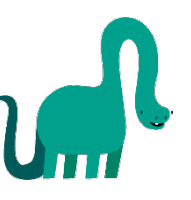

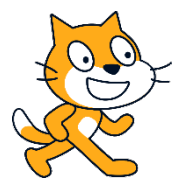

Es ist auch möglich, verschieden lange Listen (aus Menü «Variablen») mit unterschiedlichen Datentypen zusammenzustellen:

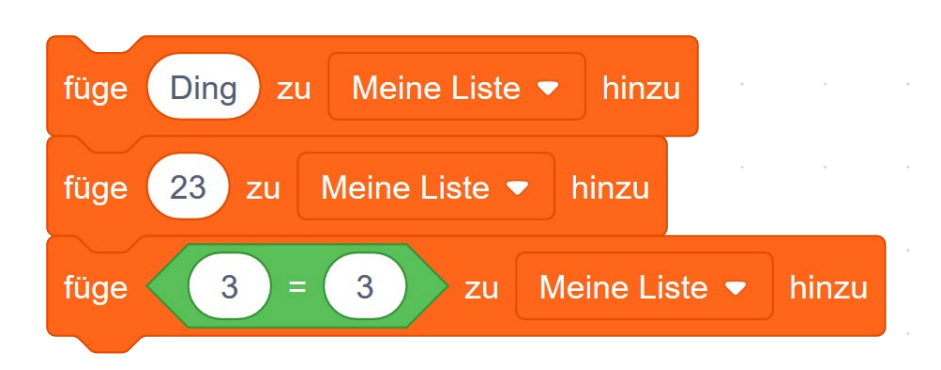

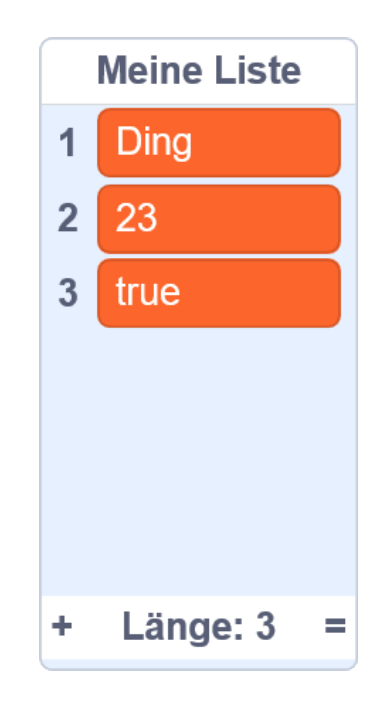

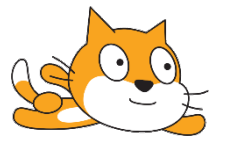

Zum Zeitpunkt der Zuordnung eines Wertes einer Variablen mittels der Anweisung «setze Variablenname auf» wird der Datentyp festgelegt. Dabei kann im rechteckigen Textfeld eine Zahl, eine Zeichenkette oder eine boolesche Aussagenlogik eingegeben werden.

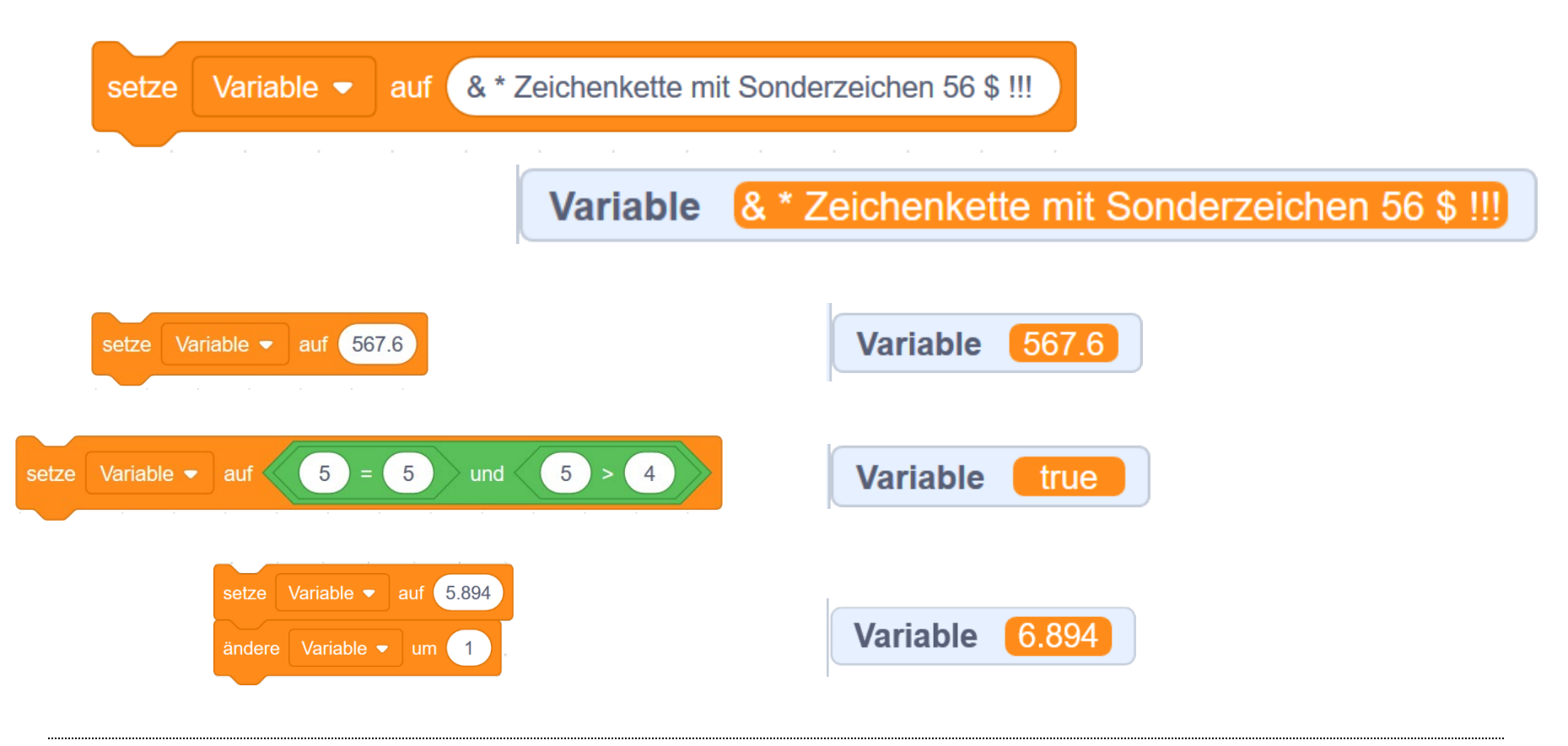

Beim Umgang mit unterschiedlichen Datentypen muss man sich immer überlegen, welcher Wertebereich der Datentyp besitzt und was für ein Datentyp als Ergebnis einer Operation erwartet wird.

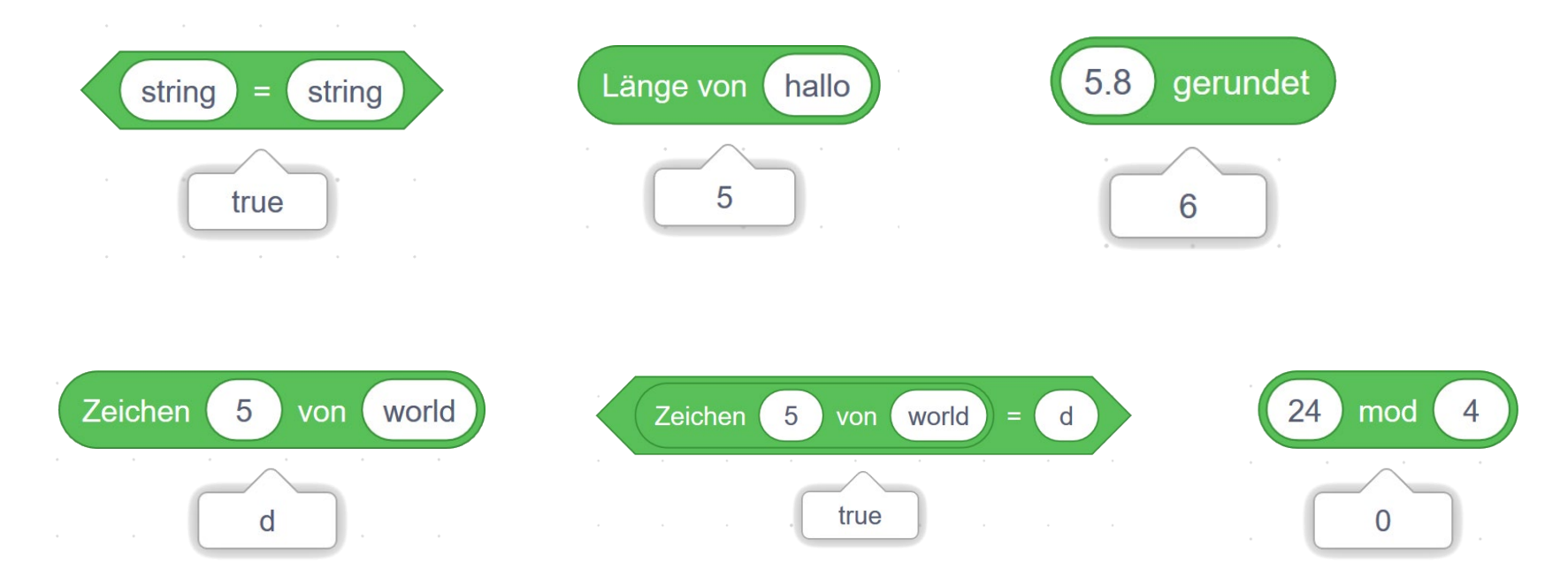

Durch Doppelklick auf dem Operationsblock wird das Ergebnis in einer Sprechblase direkt angezeigt.